## [v.6,](https://wiki.ucware.com/vers/v.6?do=showtag&tag=vers%3Av.6) [UCC-Client,](https://wiki.ucware.com/gui/ucc-client?do=showtag&tag=gui%3AUCC-Client) [Anruf](https://wiki.ucware.com/func/anruf?do=showtag&tag=func%3AAnruf), [Rufannahmegruppe](https://wiki.ucware.com/func/rufannahmegruppe?do=showtag&tag=func%3ARufannahmegruppe)

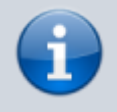

#### **Archivierter Artikel:**

Dieser Artikel gilt bis UCware 6.0.5. Den aktuellen Stand finden Sie [hier](https://wiki.ucware.com/benutzerhandbuch/hauptseite/telefonieren/gruppenpickup).

# **[veraltet:] Anruf stellvertretend annehmen**

Auf dem UCware Server lassen sich vom Administrator sogenannte [Rufannahmegruppen](https://wiki.ucware.com/adhandbuch/benutzer_gruppen/rufannahmegruppen) einrichten. Innerhalb einer solchen Gruppe können Sie als Benutzer Anrufe stellvertretend für jedes andere Mitglied annehmen:

### an einem [unterstützten](https://wiki.ucware.com/geraetehandbuch/supported#tischtelefone) **Tischtelefon**:

Dazu müssen Sie mindestens eine Gerätetaste mit der Funktion [Nebenstelle](https://wiki.ucware.com/benutzerhandbuch/tastenbelegung/nebenstellen) oder [Gruppenpickup](https://wiki.ucware.com/benutzerhandbuch/tastenbelegung/gruppenpickup) belegen. Eingehende Anrufe für das Gruppenmitglied bzw. innerhalb der Gruppe werden über das BLF der Taste und **ohne Klingelton** angezeigt.

### auf der Hauptseite des **UCC-Clients**:

Dazu müssen Sie das Widget **Kontakte** und/oder das Widget **Rufübernahme** [einblenden.](https://wiki.ucware.com/benutzerhandbuch/anpassen/einblenden) In diesem Fall erhalten Sie ebenfalls keinen Klingelton.

Wenn ein Anruf beim Mitglied einer gemeinsamen Rufannahmegruppe eingeht, signalisiert Ihr **UCC-Client** dies wie folgt:

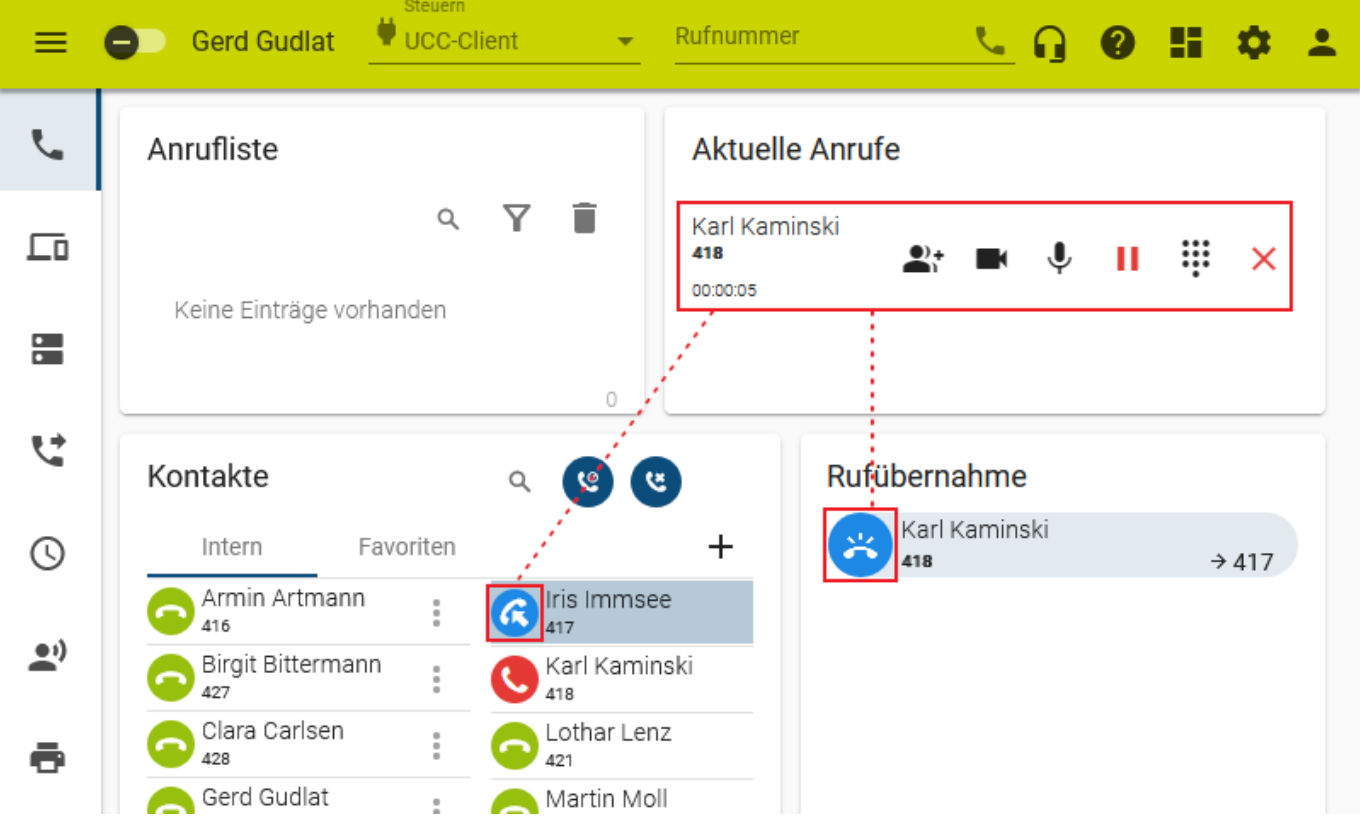

Unter **Kontakte** wird das Ziel des Anrufs farbig hervorgehoben. Unter **Rufübernahme** wird der Anruf stattdessen als neuer Eintrag dargestellt. Um das Gespräch stellvertretend anzunehmen, klicken Sie auf das zugehörige Symbol im jeweiligen Widget.

Im laufenden Gespräch haben Sie Zugriff auf die folgenden Funktionen:

Last update: 12.01.2024 archiv:6\_x:benutzerhandbuch:hauptseite:telefonieren:gruppenpickup https://wiki.ucware.com/archiv/6\_x/benutzerhandbuch/hauptseite/telefonieren/gruppenpickup 14:39

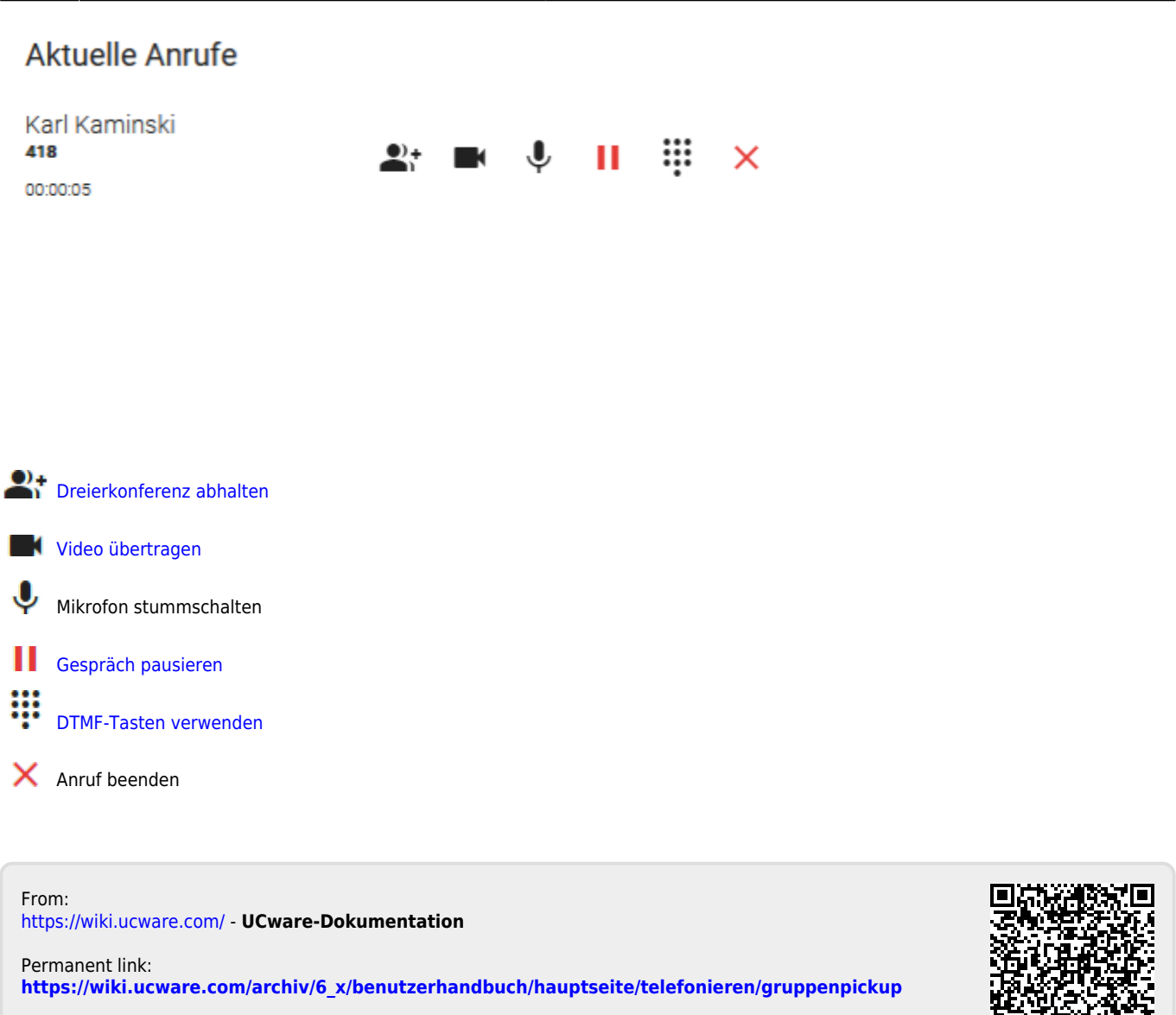

Last update: **12.01.2024 14:39**

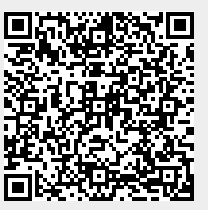